.com 【秘密】 SEC confidential

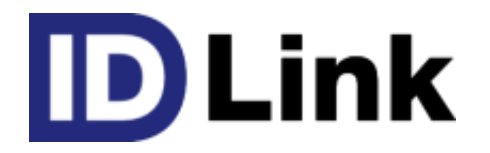

# StoreClientサービス

第2.1版 2017/08/30

株式会社エスイーシー ID-Linkサポートセンター

#### StoreClient とは

• DLinkAppliance 未設置のユーザー様が、診療データや レポートファイルを、公開データとしてアップロードする為の仕組みです。 ご利用のHISシステムに組み込む事で、対象データを自動的に アップロードする事が可能となります。

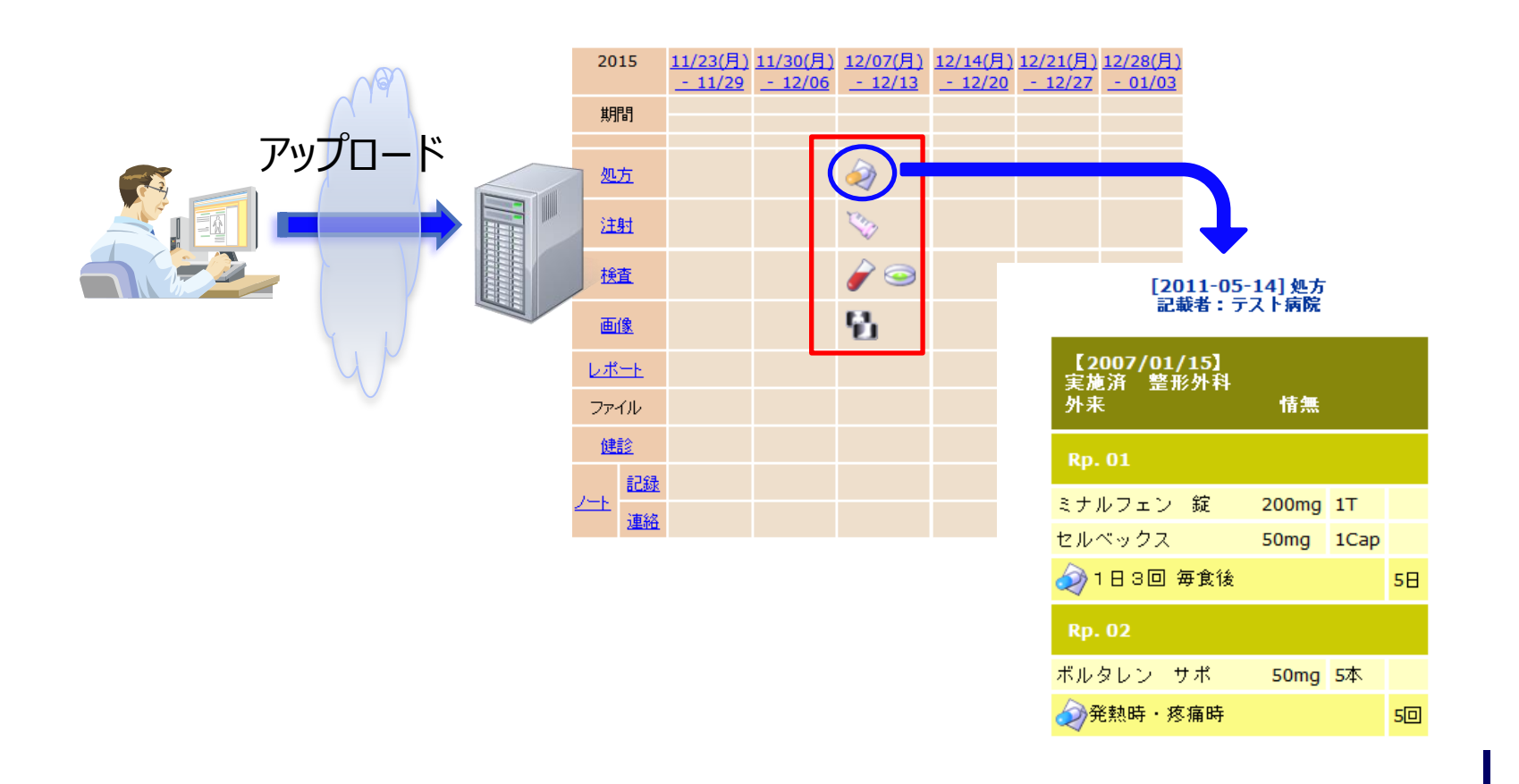

.com

## アップロードの流れ(HL7v2.5)

 電子カルテサーバに格納されている診療データを、 'HL7 version2.5'<sub>※1</sub>形式に変換後、 'StoreClient'を用いる事で、 指定の保存先にアップロードします。

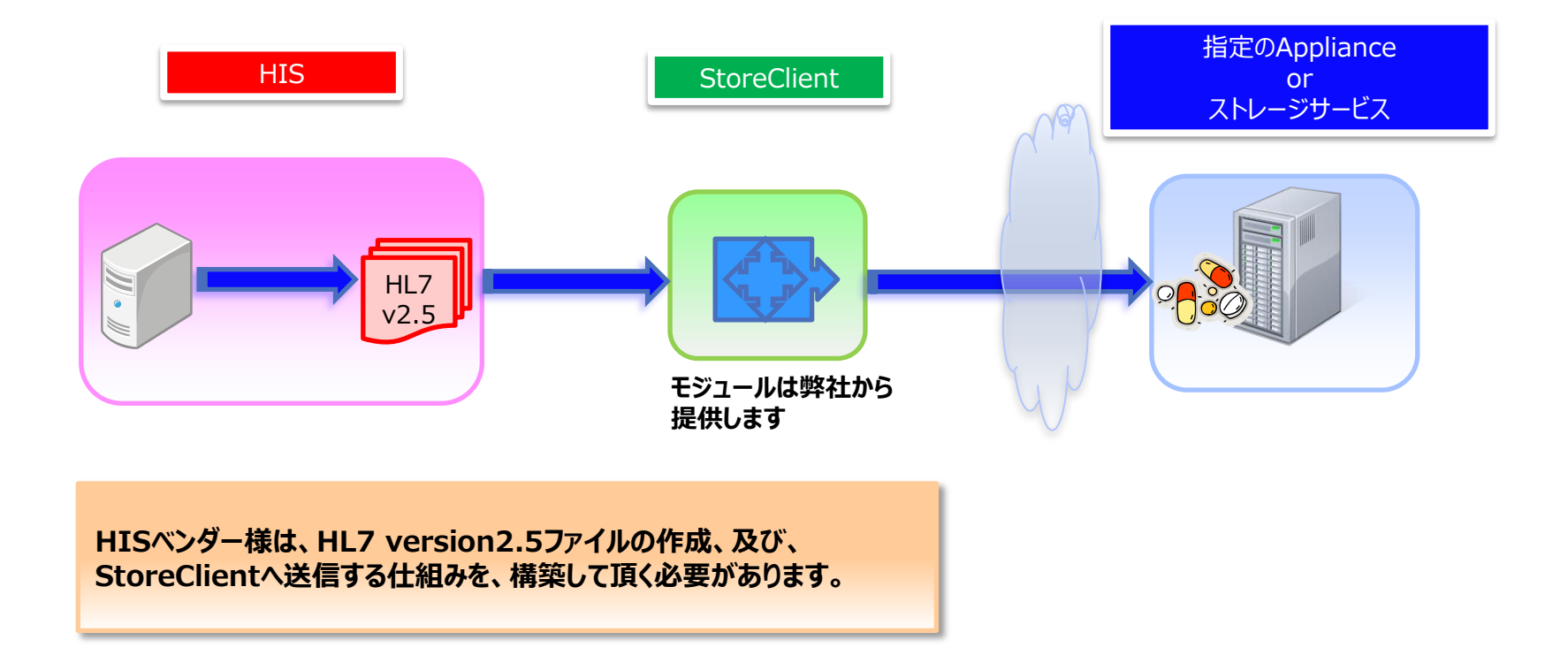

.com

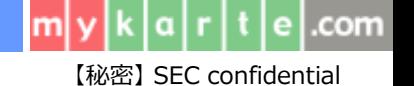

## アップロードの流れ(文書ファイル)

 'StoreClient'を用いる事で電子カルテサーバや端末に格納されている 文書ファイルを、指定の保存先にアップロードします。 アップロードされたファイルは、PDFファイルに変換されて保存されます。

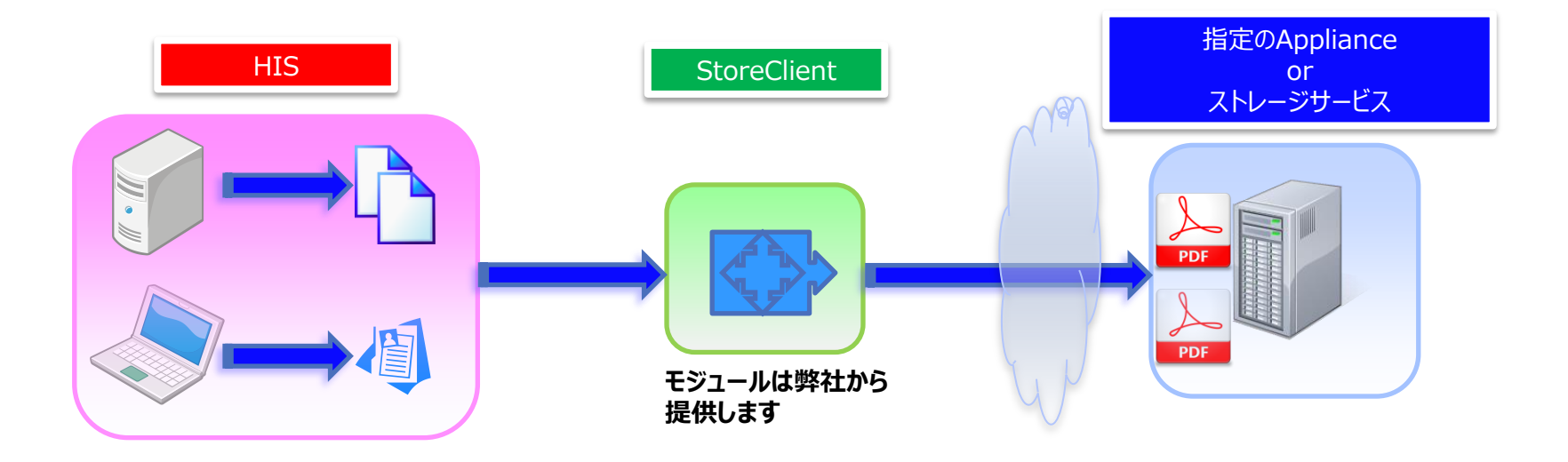

**HISベンダー様は、文書ファイルをStoreClientへ送信する仕組みを、 構築して頂く必要があります。**

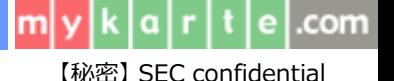

## StoreClientのご利用について(お客様)

 **ストアクライアント公開施設**にお申し込み後、弊社から  **ストアクライアント転送用アカウント票**と、**SSLクライアント認証用ファイル**を ご送付致します。 ※既にSSLクライアント認証用ファイルをお持ちの場合や、

 **オンデマンドVPN** をご利用の場合は、ストアクライアント転送用アカウント票のみ ご送付致します。

 システムベンダー様へ、**ストアクライアント転送用アカウント票**と  **SSLクライアント認証用ファイル**をお渡しし、StoreClientの設定をご依頼下さい。 ※**オンデマンドVPN**をご利用の場合は、ストアクライアント転送用アカウント票のみ お渡し下さい。

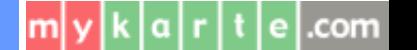

【秘密】 SEC confidential

# StoreClientのご利用について(システムベンダー様)

- StoreClientをご利用になる為には、弊社と秘密保持契約(NDA)の締結が 必要となります。
- NDA締結後、弊社からStoreClientモジュールと仕様書を送付致しますので、 自システムへの構築を行なって下さい。
- お客様環境でご使用になる際には、お客様が保有している**ストアクライアント 転送用アカウント票**と**SSLクライアント認証用ファイル**を用いて、データのUploadを 行なって下さい。

※**オンデマンドVPN**をご利用の場合は、ストアクライアント転送用アカウント票のみ お使い下さい。

#### お問い合わせ方法について

 ご利用のシステムの接続実績や、その他ご不明点につきましては、 株式会社エスイーシー ID-Linkサポートセンターまでお問い合わせください。

#### **お電話でのお問い合わせ**

#### **0138-22-7227**

受付時間:月曜〜金曜9:00〜12:00、13:00〜17:00 (祝日および年末年始を除く)

#### **メールでのお問い合わせ**

#### **support@mykarte.com**

お問い合わせの際には、以下の記載をお願いいたします。

- •ご所属(会社、医療機関等)
- ・お客様のお名前
- ・Emailアドレス
- •ご連絡先(住所、雷話番号)
- ・件名:**StoreClientの利用に関する質問**

また、お問い合わせに対して返信を差し上げるまでに数日を要する場合がございます。

.com

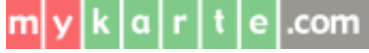

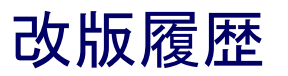

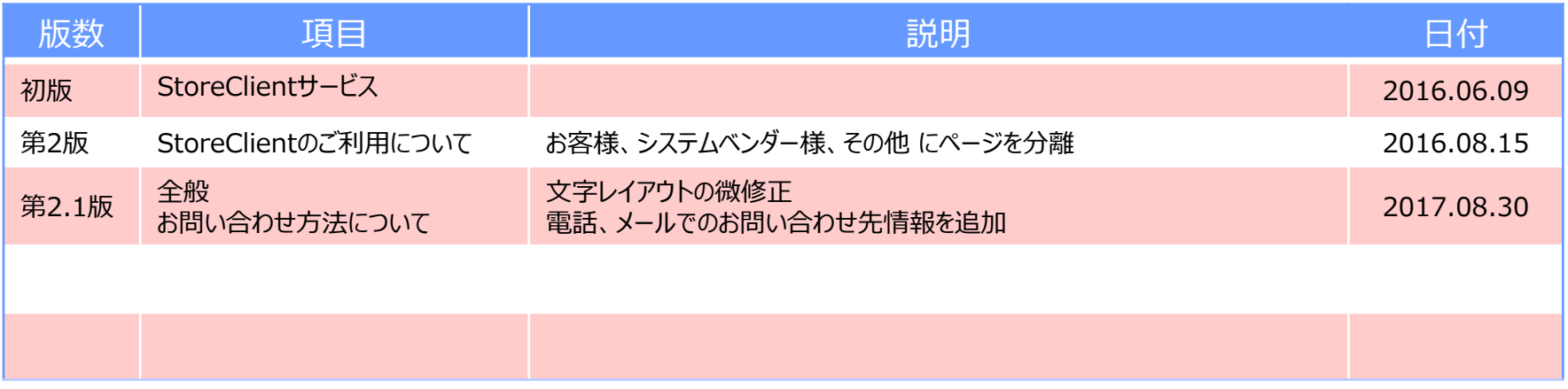